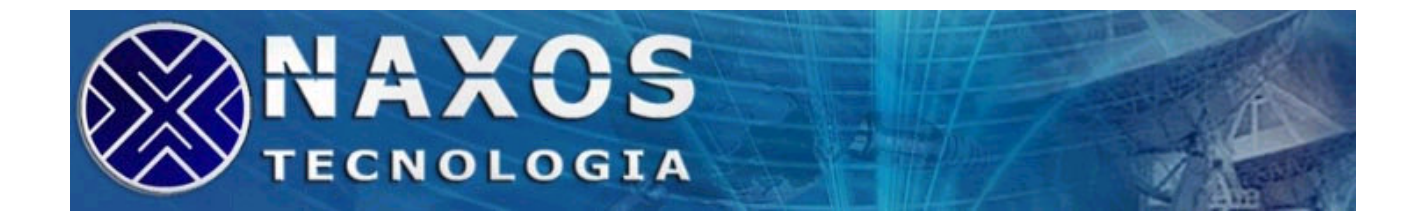

## **INSTALAÇÃO MULTISERIAIS ISA**

Estas placas por serem ISA, não requerem **drivers** para instalação, elas possuem faixas de endereçamento-base configuráveis de **IRQ2 a IRQ15** (IRQ compartilhada para todas as portas ou uma para cada porta, dependendo de sua placa multiserial). Portanto devem ser configuradas a partir de *jumpers* e no DIP SWITCH. Estas configurações e outras informações adicionais sobre estas se encontram detalhadas no endereço:

http://www.naxos.com.br/manuais.asp.

Para instalação no windows siga os seguinte passos:

## **PRIMEIRA FASE:**

**Clique no botão**...1) INICIAR 2) CONFIGURAÇÕES 3) PAINEL DE CONTROLE 4) ADICIONAR HARDWARE (AVANÇAR) MARQUE (Sim eu já conectei o hardware)

**Selecionar na lista**....Adicionar novo dispositivo de Hardware (AVANÇAR)

**Marcar**......................Instalar novo hardware que eu selecionar manualmente (AVANÇAR)

**Selecionar na lista**....Portas(COM & LPT) (AVANÇAR)

**Selecionar**..................Fabricante: Tipos de porta padrão Modelo: Porta de comunicação (AVANÇAR) (AVANÇAR) (CONCLUIR)

## **SEGUNDA FASE:**

**Clique no botão**........1) INICIAR 2) CONFIGURAÇÕES 3) PAINEL DE CONTROLE 4) SISTEMA

**Selecione a ABA**....... Hardware

**Clique em**.................. Gerenciador de dispositivos Portas (COM & LPT)

Clique duas vezes na porta com marcação de exclamação em amarelo (a porta adicionada anteriormente)

**Selecione a ABA**........ RECURSOS

**Clique em**...................Definir configurações manualmente

Configuração baseada em: Configuração básica 0008

Configuração dos recursos (Agora livres para edição)

 Dois cliques em INTERVALO DE E/S: Selecione um dos valores configurados no DIPSWITCH da placa. (OK)

 Dois cliques em IRQ: Selecione um dos valores configurados no DIPSWITCH da placa. (OK)

Deseja reiniciar a máquina agora? (NÃO)

## **Agora repita estes passos o número de vezes das portas existentes em sua placa. Adicionando uma a uma.**

*OBS.: Estes passos foram seguidos no WIN XP, podem existir algumas diferenças em dizeres ou botões em outra versão de Windows, mas o processo é o mesmo.*